## СПб ГБПОУ Техникум «Автосервис» (МЦПК)» Объединение ОДОД «WEB-дизайн», преподаватель Горев В.А.

**Занятие 25.** Вставка изображений при помощи тега <img> и его атрибутов (2 часа)

Для размещения изображений на WEB-страницах применяется тег <img>. Этот тег одиночный (не контейнер). У этого тега имеются важные атрибуты, без которых «нормально» разместить изображение на WEB-страницу не получиться. Общий синтаксис:

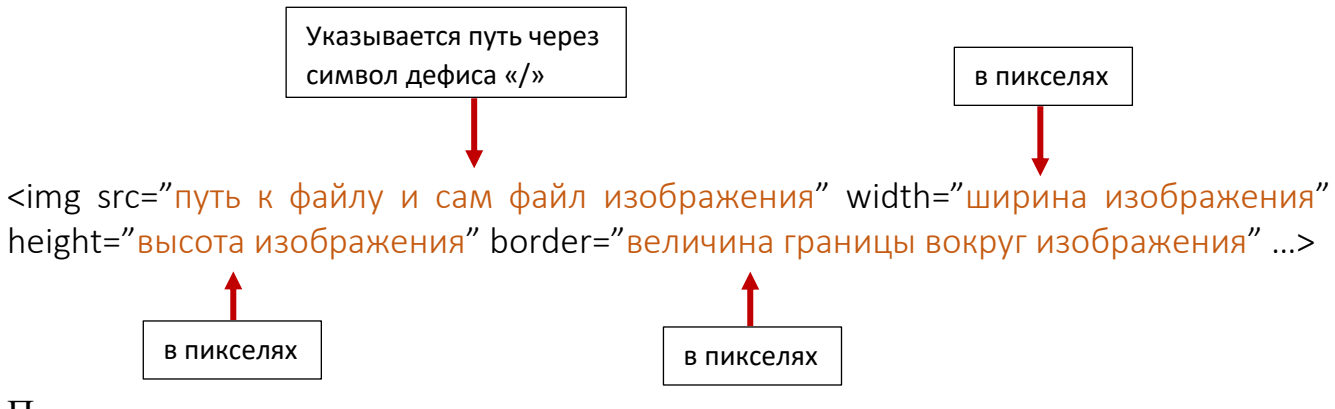

## Пример:

<img src="img/botton1.png" width="800" height="400" border="1">

## Комментарии:

- 1. Путь к файлу изображения может быть абсолютным и относительным:
	- Абсолютный путь содержит в себе полный Интернет адрес (URL) данной картинки. Например, http://my-site/img/botton1.png
	- Относительный же путь «отсчитывается» от положения HTML-документа на сайте, который «вызывает» это изображение. Таких взаимных положений может быть три:
		- 1) HTML-документ и изображение находяться на «одном уровне», тогда в src указывается просто файл изображения (src="botton1.png").
		- 2) Изображение находится в папке (например, с именем «img»), которая находится «глубже», чем положение HTML-документа (при этом сама папка и HTML-документ находятся на одном уровне). Тогда в src указывается сначала имя вложенной папки, затем слеш «/», а затем имя файла изображения (src="img/ botton1.png "). Бывает так, что изображение «зарыто вглубь» не на один уровень, а на несколько. В этом случае указывается полный последовательный набор папок (через слеш), а затем имя файла (src="img/bott/menu/botton1.png ").
		- 3) Изображение находится в папке, которая находится «выше», чем положение HTML-документа, тогда в src указывается сначала «.../», а затем имя файла изображения (src="../botton1.png "). Бывает так, что изображение расположено «выше» не на один уровень, а на несколько. В этом случае указывается набор «../», соответствующий количеству уровней «вверх» (src="../../../botton1.png "). Наконец, возможен вариант, когда изображение находится не просто на несколько уровней выше, но

## СПб ГБПОУ Техникум «Автосервис» (МЦПК)» Объединение ОДОД «WEB-дизайн», преподаватель Горев В.А.

и на самом верхнем уровне последовательно вложено в несколько папок. В этом случае, сначала поднимаемся относительно HTML-документа на нужное количество уровней «вверх», а затем опускаемся по папкам «вниз» (src="../../../folder1/folder2/botton1.png).

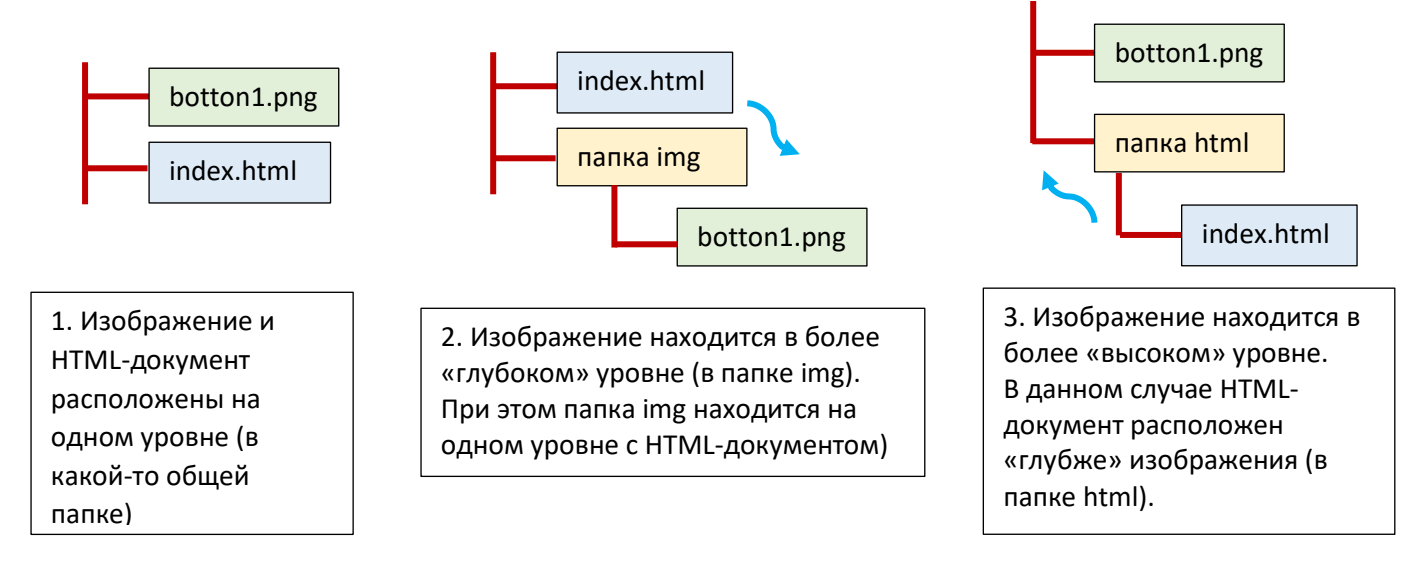

Вариативность описания каждого конкретного изображения в HTML-коде наглядно демонстрирует важность правильного структурирования файлов сайта (обычно изображения размещают в папке только с изображениями, файлы стилей размещают в папке только со стилями, файлы скриптов размещают в папке только со скриптами, **не перемешивая всё в одну «кучу»**).

- 2. При указании конкретных величин ширины и высоты изображения, браузер изменит реальные размеры картинки на указанные в теге. Это очень удобно, но следует помнить о том, любое изображение «красиво», если его ширина пропорциональна высоте. Поэтому при указании ширины следует позаботится об указании правильной высоты (чтобы не исказить пропорции). Обычно в теге img указывают только желаемую ширину, не указывая высоту (её браузер расчитает автоматически пропорционально ширине).
- 3. Указание размера обводки изображения (атрибут «border») бывает необходимым, например, в случае совпадения фона WEB-страницы и изображения, чтобы выделить изображение на таком же фоне (акцентировать внимание).

Задание:

- 1. Создайте на ПК в своём рабочем пространстве несколько папок так, чтобы можно было протестировать три варианта расположения изображений относительно WEB-страницы (HTML-документа). То есть необходимо создать «трехуровневую» структуру из папок.
- 2. Разместите в этих папках (на этих уровнях) три разных изображения.
- 3. Создайте WEB-страницу на «серединном» уровне, в коде которой укажите на размещение трех изображений, находящихся «выше», «ниже» и «на одном» уровне.